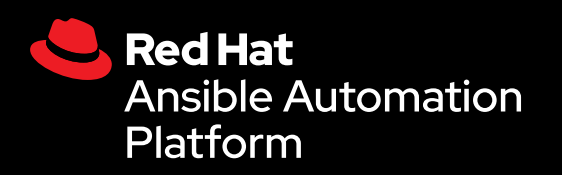

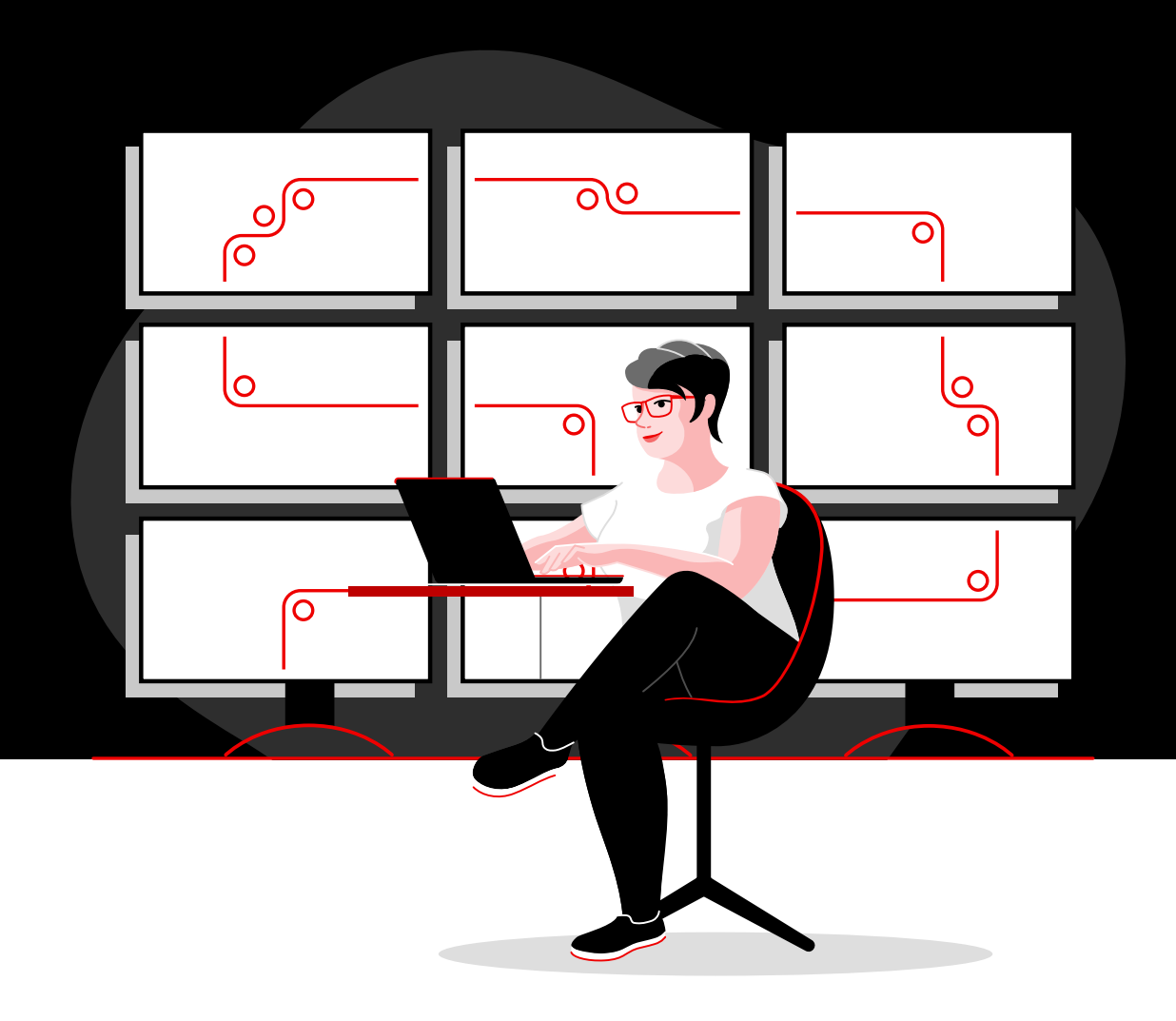

# Automatize sua rede com a Red Hat

Manual técnico para implementar tarefas comuns de automação de rede com o Red Hat Ansible Automation Platform

# **Sumário**

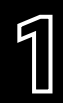

**[1](#page-2-0)** Acelere as operações com a<br>1 automação da rede [automação da rede](#page-2-0)

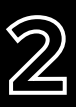

**[2](#page-3-0)** Instale e configure o Red Hat<br>**2** Ansible Automation Platform [Ansible Automation Platform](#page-3-0)

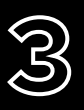

**[3](#page-6-0)** Execute seu primeiro comando<br>8 e playbook [e playbook](#page-6-0)

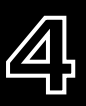

**[4](#page-9-0)** [Crie um inventário](#page-9-0)

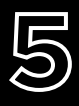

**[5](#page-14-0)** Implemente casos de uso<br>5 comuns [comuns](#page-14-0)

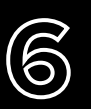

**[6](#page-17-0)6 Acesse conteúdo para usar com<br><b>6 Ansible Automation Platform** [o Ansible Automation Platform](#page-17-0)

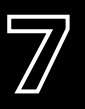

**[7](#page-18-0)** [Vá mais além com sua](#page-18-0)  [automação](#page-18-0)

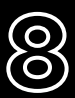

**[8](#page-19-0)** [Vamos começar?](#page-19-0)

# <span id="page-2-0"></span>**Acelere as operações com a automação da rede**

As abordagens tradicionais e manuais para a configuração e a atualização de rede são muito complicadas e suscetíveis a erros. Por isso, elas não conseguem atender aos requisitos atuais e em constante mudança relacionados à transferência de dados e aplicações. As tecnologias de automação programáveis, baseadas em software, podem ajudar a sua equipe a escalar e oferecer um melhor suporte às iniciativas digitais da empresa.

Com a automação da rede, as equipes de operações de rede (NetOps) respondem rapidamente às necessidades dinâmicas de capacidade, segurança de aplicação, balanceamento de carga e integrações multicloud. Além disso, é possível implementar autoatendimento e atividades de rede sob demanda.

Como resultado, as equipes de NetOps podem ser tornar tão ágeis e flexíveis quanto as equipes de aplicações e infraestrutura para oferecer suporte às demandas de negócios modernos.

#### Principais recursos

Confira estes recursos para aprender o básico sobre o Ansible Automation Platform:

- ► Treinamento online: **[Ansible Basics: Automation](https://www.redhat.com/pt-br/services/training/do007-ansible-essentials-simplicity-automation-technical-overview)  [Technical Overview](https://www.redhat.com/pt-br/services/training/do007-ansible-essentials-simplicity-automation-technical-overview)**
- ► Ebook: **[Automação de rede para todos](https://www.redhat.com/pt-br/resources/network-automation-everyone-ebook)**

## Acelere as operações com o Red Hat Ansible Automation Platform

Com o Red Hat<sup>®</sup> Ansible<sup>®</sup> Automation Platform, a Red Hat incorpora o famoso projeto Ansible da comunidade às empresas, o que oferece as funcionalidades e os recursos necessários para a automação em escala baseada em equipe. Essa plataforma avançada de automação de TI combina uma linguagem de automação simples e fácil de ler com uma arquitetura flexível e recursos de compartilhamento e colaboração voltados à segurança. Como não são necessárias habilidades em programação, várias equipes na sua organização podem usar o Ansible Automation Platform.

Com o Ansible Automation Platform, você otimiza e gerencia ambientes de data center complexos, incluindo servidores, redes, aplicações e DevOps. A plataforma é compatível com dispositivos de infraestrutura de rede de vários fornecedores em ambientes de campus, agência, nuvem e edge. Assim, é possível automatizar tudo usando apenas uma ferramenta.

Neste ebook, você vai aprender a dar os primeiros passos com as tarefas comuns de automação de rede.

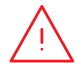

**OBSERVAÇÃO:** os comandos deste ebook são baseados no Ansible Automation Platform 2.x e não são aplicáveis ao Ansible Automation Platform 1.0 e versões anteriores.

# <span id="page-3-0"></span>**Instale e configure o Red Hat Ansible Automation Platform**

## Instale o Ansible Automation Platform

A instalação e a configuração do Ansible Automation Platform são rápidas e fáceis.

## Etapa **1a**

#### Instale o Ansible de linha de comando usando o Yum

Execute o comando a seguir:

\$ sudo yum install ansible

Leia o [Guia de instalação do Ansible](https://access.redhat.com/documentation/en-us/red_hat_ansible_automation_platform/2.4/html/red_hat_ansible_automation_platform_installation_guide/index) para ver todas as instruções.

Etapa **1b**

#### Instale o Ansible Automation Platform usando a ferramenta correspondente

- 1. Verifique se você tem a [versão mais recente](https://access.redhat.com/downloads/content/480/ver=1.2/rhel---7/1.2/x86_64/product-software) ou faça download do teste gratuito em [red.ht/try\\_ansible](https://www.redhat.com/pt-br/technologies/management/ansible/trial).
- 2. Descompacte o arquivo tar (o nome e a versão podem ser diferentes):
	- \$ tar xvzf ansible-automation-platform-setup-bundle-1.2.1-1.tar.gz \$ cd ansible-automation-platform-setup-bundle-<version>
- 3. Abra o arquivo de inventário com um editor de texto:

\$vi inventory

- 4. Configure seu endereço IP ou nome de domínio totalmente qualificado (FQDN) para os hosts [automationhub] e [automationcontroller] e defina suas senhas:
	- ► admin password para a administração
	- ▶ pg\_password para o banco de dados

5. Execute o script de configuração.

\$sudo ./setup.sh

- 6. Depois que a instalação for concluída, navegue até o host do Ansible Automation Platform pelo Google Chrome ou Mozilla Firefox. Você precisa usar o nome do host ou o endereço IP. Acesse usando as credenciais administrativas definidas no arquivo de inventário.
- 7. Adicione sua subscrição por meio do menu de configurações na interface de usuário da web.

Leia o [Guia de instalação do Ansible Automation Platform](https://access.redhat.com/documentation/en-us/red_hat_ansible_automation_platform/2.4/html/red_hat_ansible_automation_platform_installation_guide/index) e o [Guia rápido de configuração do](https://docs.ansible.com/automation-controller/latest/html/quickstart/index.html)  [automation controller](https://docs.ansible.com/automation-controller/latest/html/quickstart/index.html) para ver todas as instruções.

#### Instale as coleções do Ansible Content Collections de rede Etapa

A Red Hat oferece coleções do [Ansible Content Collections](https://www.redhat.com/pt-br/technologies/management/ansible/content-collections) certificadas e compatíveis para uma grande variedade de infraestruturas, ferramentas e dispositivos de rede. Elas estão disponíveis por meio do [Ansible automation hub](https://www.ansible.com/products/automation-hub). Cada coleção de conteúdo faz parte de um namespace, que por sua vez pode conter várias coleções. Use o comando ansible-galaxy para instalar as coleções:

\$ ansible-galaxy collection install namespace.collection\_name

Siga as instruções na [Documentação do Ansible Automation Platform](https://docs.ansible.com/ansible/latest/user_guide/collections_using.html#galaxy-server-config) e configure o Ansible automation hub para acessar e gerenciar as coleções. Você encontra as coleções com suporte da comunidade no [Ansible Galaxy](https://galaxy.ansible.com/search?keywords=&order_by=name&page=1&deprecated=false&tags=networking&type=collection&page_size=100).

#### Etapa

**3**

**2**

### Crie seus ambientes de execução

Os ambientes de execução são containers que incluem todas as dependências necessárias para realizar a automação da rede. Eles substituem os ambientes virtuais do Python e permitem adaptar facilmente sua automação nos sistemas. Você pode criar ambientes de execução usando o comando ansible-builder.

Instale o ansible-builder:

\$ pip install ansible-builder

Leia a [Documentação do Ansible Builder](https://ansible.readthedocs.io/projects/builder/en/latest/) para ter mais informações sobre requisitos, instalação e uso.

Os desenvolvedores de automação podem usar o ansible-navigator para testar e executar playbooks localmente em um ambiente de execução. Você também pode importar o mesmo container para o automation controller para executar templates de tarefa de automação de rede.

Siga as instruções na [Documentação do Ansible Automation Platform](https://access.redhat.com/documentation/en-us/red_hat_ansible_automation_platform/2.4/html/creating_and_consuming_execution_environments/index) para criar e consumir ambientes de execução.

## Configure o ambiente de rede

Configure o ambiente de rede do Ansible Automation Platform de acordo com estas práticas recomendadas.

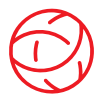

#### Estabeleça a conectividade com o ambiente de rede

Configure uma conta de serviço do Ansible Automation Platform em seus sistemas de autenticação, autorização e contabilidade (AAA) para fazer login. O Ansible Automation Platform é compatível com métodos de autenticação empresarial como Terminal Access Controller Access-Control System Plus (TACACS+), Remote Access Dial-In User Service (RADIUS) e lightweight directory access protocol (LDAP). Confira mais informações na seção [Como configurar a autenticação empresarial](https://docs.ansible.com/automation-controller/latest/html/administration/ent_auth.html) da documentação.

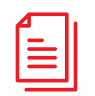

#### Crie o repositório de playbooks

Conecte o Ansible Automation Platform à sua ferramenta de gerenciamento de controle de origem (SCM) [configurando um projeto na interface web](https://docs.ansible.com/automation-controller/latest/html/userguide/projects.html). Assim, você tem acesso a todos os playbooks no repositório desse projeto.

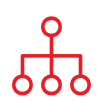

#### Configure o inventário

Crie um *inventário* dos dispositivos de rede que você quer automatizar. Use o Ansible Automation Platform para gerenciar diversos inventários. Por meio dos [plug-ins](https://docs.ansible.com/automation-controller/latest/html/userguide/inventories.html#inventory-plugins), é possível carregar dinamicamente os inventários de ferramentas muito usadas como Amazon Web Services (AWS) EC2, Microsoft Azure Resource Center e VMware vCenter. Você também pode [carregar os inventários](https://docs.ansible.com/automation-controller/latest/html/userguide/inventories.html#sourced-from-a-project) de um projeto do Ansible Automation Platform. No capítulo [Crie um inventário](#page-9-0) deste ebook, você vai ver mais sobre como criar e usar inventários.

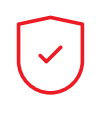

#### Defina as regras de firewall da rede

Defina regras de firewall para permitir que o Ansible Automation Platform se conecte a roteadores e switches, usando a porta padrão 22 do Secure Shell (SSH). Se quiser, utilize a variável de host ansible port para alterar o número da porta.

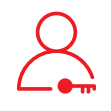

#### Defina as senhas do Ansible Automation Platform

Crie uma [credencial](https://docs.ansible.com/automation-controller/latest/html/userguide/credentials.html#network) para armazenar senhas. Você pode conceder aos usuários e equipes a capacidade de usar credenciais sem expor essas informações a eles.

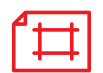

#### Crie um template de tarefa do Ansible

Crie um [template de tarefa](https://docs.ansible.com/automation-controller/latest/html/userguide/job_templates.html) para conectar o inventário, as credenciais e o projeto. Com os templates, você define conjuntos de parâmetros para executar tarefas de automação. Assim, é possível executar um conjunto igual de tarefas várias vezes e utilizar o mesmo conteúdo em diferentes equipes. Cada template de tarefa inclui:

- ► Um [projeto](https://docs.ansible.com/automation-controller/latest/html/userguide/projects.html) em que os Ansible Playbooks serão carregados.
- ► Um [inventário](https://docs.ansible.com/automation-controller/latest/html/userguide/inventories.html) ou lista de destinos de automação, como switches de rede.
- ► Uma [credencial](https://docs.ansible.com/automation-controller/latest/html/userguide/credentials.html#network) para fazer login e automatizar os dispositivos no inventário.
- ► Um [ambiente de execução](https://docs.ansible.com/automation-controller/latest/html/userguide/execution_environments.html#use-an-execution-environment-in-jobs) para extrair as dependências necessárias para a tarefa de automação.

# <span id="page-6-0"></span>**Execute seu primeiro comando e playbook**

## Conheça os playbooks

Playbooks são a linguagem de configuração, implantação e orquestração do Ansible. Eles consistem em conjuntos de instruções legíveis chamados de plays que definem a automação em um inventário de hosts. Cada play inclui uma ou mais tarefas direcionadas a um, muitos ou todos os hosts em um inventário. Cada tarefa chama um módulo do Ansible que executa uma função específica, como coletar informações úteis, fazer backup de arquivos de rede, gerenciar configurações de rede, executar comandos ou validar a conectividade.

Os Ansible Playbooks podem ser compartilhados e reutilizados por várias equipes para criar uma automação reproduzível.

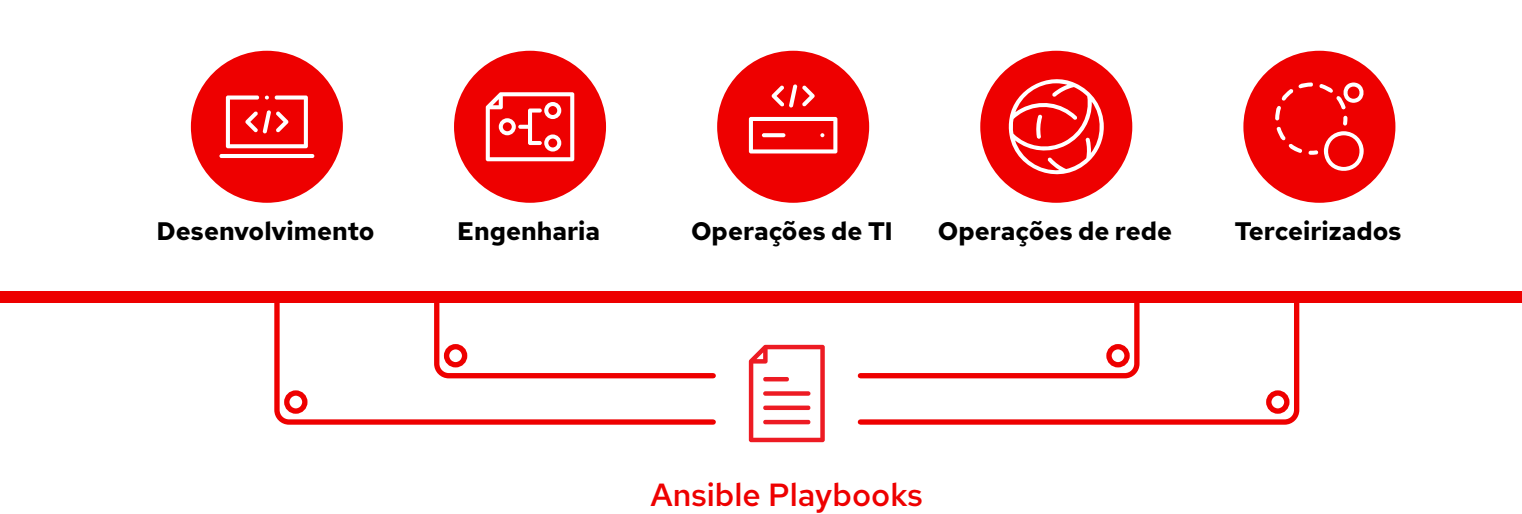

## Estrutura de um playbook

Neste exemplo, você vê as partes comuns de um Ansible playbook.

```
\,12 - name: Add VLANs
3 hosts: arista .
4 gather facts: false .
5
6 vars: \bullet7 vlans:
8 - name: desktops
9 vlan_id: 20
10 - name: servers
11 vlan_id: 30
12 - name: DMZ
13 vlan_id: 50
14
15 \qquad tasks:
16 - name: Add VLAN configuration
17 arista.eos.eos vlans:
18 state: merged
19 config: "{{ vlans }}"
```
Indica o início do playbook

Chama um dispositivo ou grupo de dispositivos com o nome de arista Parâmetro opcional para recuperar fatos

#### Definição da variável

Neste playbook, os valores das variáveis são definidos diretamente.

Se você usa a interface web do Ansible Automation Platform, também é possível criar [uma pesquisa](https://docs.ansible.com/automation-controller/latest/html/userguide/job_templates.html#surveys) para solicitar valores de variável aos usuários durante a execução do playbook. Nesse caso, substitua as linhas 9, 11 e 13 pelo seguinte:

```
# {{variable_name}} input
```
Confira mais informações na seção [Crie uma](#page-8-0)  [pesquisa do Ansible Automation Platform](#page-8-0) na página 7.

#### Tarefas

Os módulos do Ansible e as tarefas têm correlação de 1 para 1. Essa parte chama os módulos para configurar redes locais virtuais (VLANs) para cada uma das três variáveis definidas na seção vars.

## <span id="page-8-0"></span>Crie uma pesquisa do Red Hat Ansible

As pesquisas servem para definir variáveis extras no playbook usando uma abordagem simplificada de perguntas e respostas. Para criar uma pesquisa:

- 1. Clique no botão *Adicionar pesquisa* na interface web do Ansible Automation Platform.
- 2. Para cada pergunta, preencha as informações a seguir:
	- ► Pergunta: a pergunta a ser feita ao usuário
	- ► Descrição (opcional): a descrição do que está sendo perguntado
	- ► Nome de variável da resposta: o nome da variável do Ansible em que a resposta será armazenada
	- ► Tipo de resposta: o formato (texto de uma ou várias linhas, senha, múltipla escolha, número inteiro ou decimal) da resposta
	- ► Resposta padrão (opcional): o valor padrão da variável
	- ► Tamanho mínimo e máximo (opcional): os tamanhos mínimo e máximo permitidos para as respostas
	- ► Obrigatório: determina se a pergunta é ou não opcional
- 3. Clique no botão *+* para adicionar a pergunta à pesquisa.
- 4. Repita a etapa 3 para adicionar mais perguntas à pesquisa.
- 5. Clique no botão *Salvar* para salvar a pesquisa quando ela estiver pronta.

Leia a seção [Pesquisas](https://docs.ansible.com/automation-controller/latest/html/userguide/job_templates.html#surveys) da documentação do Ansible Automation Platform para descobrir mais informações.

## Execute o playbook

Executar um playbook é uma tarefa simples. No entanto, esse processo é diferente no Ansible de linha de comando e na interface web do Ansible Automation Platform.

#### Ansible de linha de comando

Execute o comando a seguir:

ansible-navigator run <playbook name> -i <inventory file>

#### Interface web do Red Hat Ansible Automation Platform

Clique no botão "Iniciar tarefa" (foguete) ao lado do template na interface web do Ansible Automation Platform.

## <span id="page-9-0"></span>**Crie um inventário**

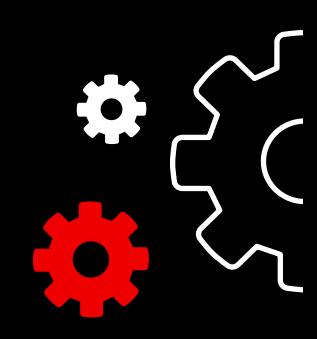

## Introdução aos inventários

O [inventário](https://docs.ansible.com/ansible/latest/user_guide/intro_inventory.html) é um conjunto de hosts que pode ser usado por meio de playbooks e comandos do Ansible. Os arquivos de inventário organizam os hosts em grupos e funcionam como uma fonte de informações da rede. Esses arquivos têm formatos simples como INI ou YAML. Muitas organizações optam por escrever seus inventários em YAML para manter a consistência com os playbooks. Ao usar um arquivo de inventário, um único playbook pode manter centenas de dispositivos de rede com apenas um comando.

Neste capítulo, você vai aprender a criar um arquivo de inventário.

## Crie um inventário básico em INI

Primeiro, agrupe o inventário de maneira lógica. O recomendado é agrupar os dispositivos de rede e servidores com base em três elementos: *o quê* (aplicação, stack ou microsserviço), *onde* (data center ou região) e *quando*  (estágio do desenvolvimento).

- ► O quê: db, web, leaf, spine
- ▶ Onde: east, west, floor 19, building A
- ► Quando: dev, test, staging, prod

Este código de exemplo no formato INI ilustra a estrutura de um grupo básico de um data center pequeno. Para fazer o agrupamento, use a sintaxe [metagroupname:children] e liste os grupos como membros do metagrupo.

Aqui, o grupo network inclui todas as leafs e spines. O grupo datacenter contém todos os dispositivos de rede e servidores Web.

Leia a seção [Crie o inventário](https://docs.ansible.com/ansible/latest/network/getting_started/first_inventory.html#basic-inventory) da documentação do Ansible para mais informações. Você também encontra uma [amostra de playbook de relatórios de inventário](https://github.com/network-automation/ansible_inventory_report) no GitHub.

- 1 [leafs]
- 2 leaf01
- 3 leaf02
- 4
- 5 [spines]
- 6 spine01
- 7 spine02
- 8
- 9 [network:children]
- 10 leafs
- 11 spines
- 12
- 13 [webservers]
- 14 webserver01
- 15 webserver02
- 16
- 17 [datacenter:children]
- 18 network
- 19 webservers

## Estrutura de um inventário com formatação YAML

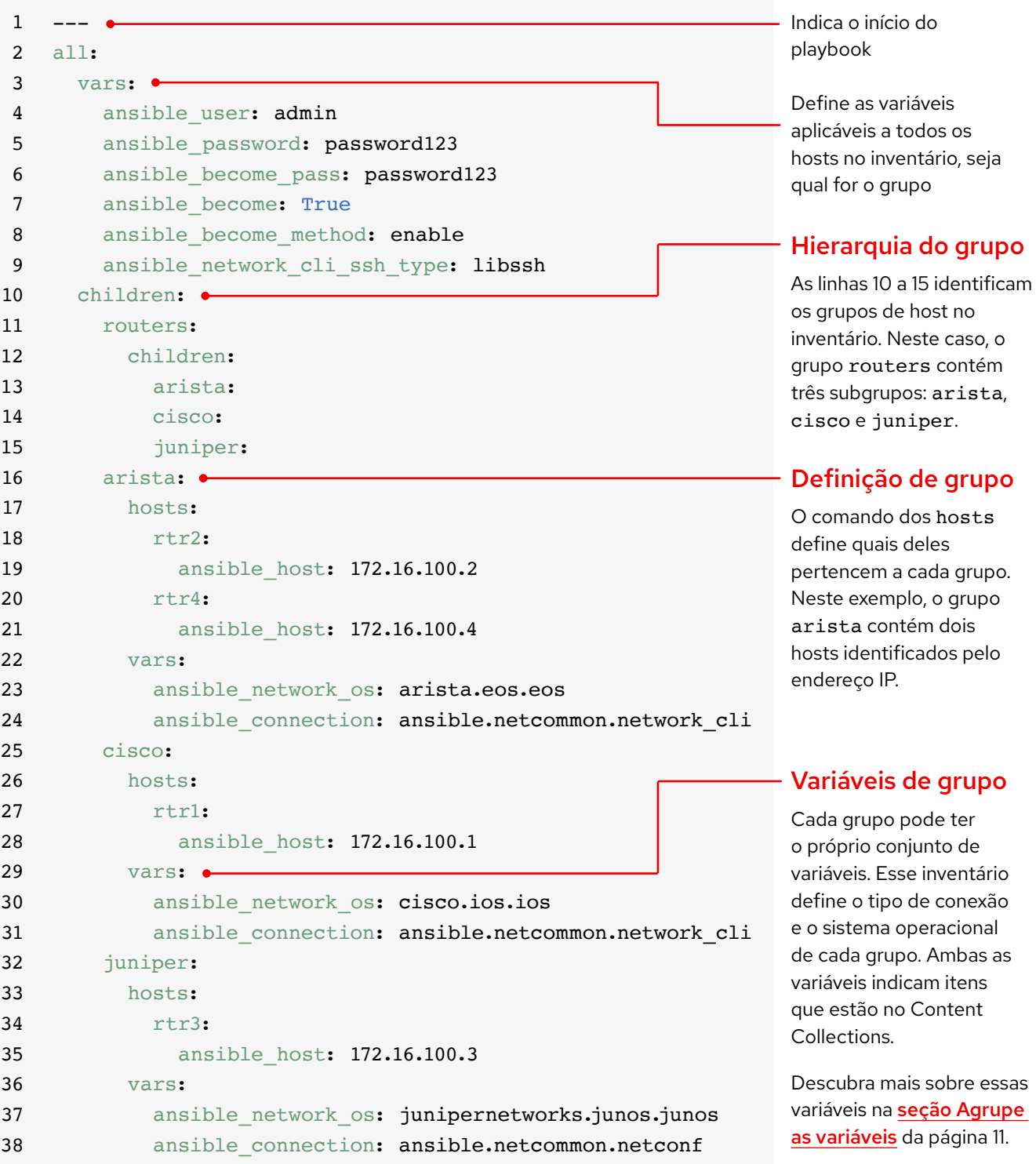

## Agrupe inventários por plataforma

À medida que o inventário cresce, talvez você queira agrupar os dispositivos por plataforma. Assim, é possível definir com facilidade variáveis específicas à plataforma para todos os dispositivos incluídos nela. As linhas 10 a 15 do exemplo de inventário identificam a hierarquia dos grupos de host. O grupo routers inclui três filhos ou subgrupos categorizados por plataforma: arista, cisco e juniper. Cada um desses subgrupos contém um ou mais hosts definidos por endereço IP nas linhas 16 a 21, 25 a 28 e 32 a 35.

Leia a seção [Agrupe os inventários por](https://docs.ansible.com/ansible/latest/network/getting_started/first_inventory.html#group-inventory-by-platform)  [plataforma](https://docs.ansible.com/ansible/latest/network/getting_started/first_inventory.html#group-inventory-by-platform) na documentação do Ansible para mais informações.

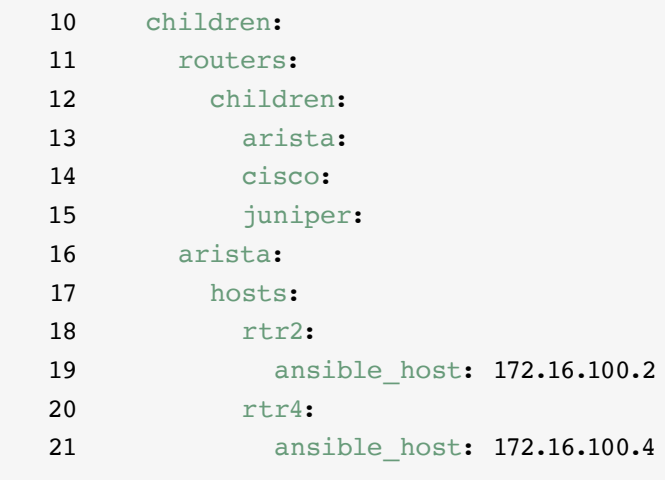

## Defina as variáveis

É possível definir os valores de muitas variáveis necessárias no seu primeiro comando do Ansible no inventário. Assim, você não precisará defini-las novamente no comando ansible-playbook. As linhas 2 a 9 do exemplo de inventário definem variáveis que são aplicadas a todos os hosts listados, seja qual for o grupo a que pertencem.

É possível definir e armazenar variáveis em muitos arquivos diferentes. O recomendado é definir em playbooks ou arquivos de inventário as variáveis usadas para se conectar aos dispositivos, como endereço IP ou informações de login. Defina as variáveis relacionadas à configuração dos dispositivos em arquivos separados e armazenados no diretório group\_vars. Leia a seção [Como organizar variáveis de grupo e](https://docs.ansible.com/ansible/latest/user_guide/intro_inventory.html#organizing-host-and-group-variables)  [host](https://docs.ansible.com/ansible/latest/user_guide/intro_inventory.html#organizing-host-and-group-variables) na documentação do Ansible para mais informações.

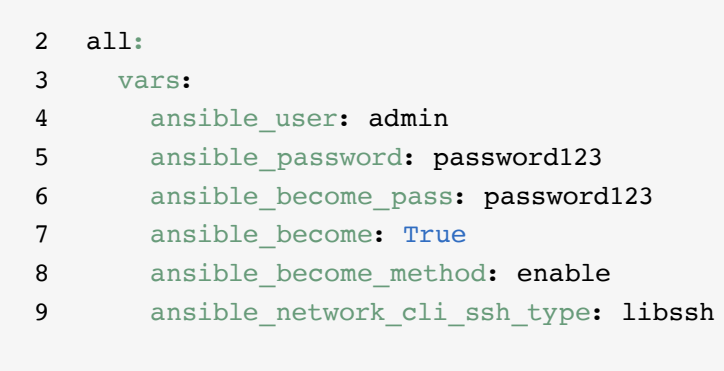

## <span id="page-12-0"></span>Agrupe as variáveis

Quando os dispositivos de um grupo têm os mesmos valores de variável, como sistema operacional ou usuário de SSH, é possível consolidar os valores em variáveis de grupo para diminuir a duplicação e simplificar a manutenção. As variáveis de grupo são configuradas dentro das respectivas definições. As linhas 22 a 24, 29 a 31 e 36 a 38 do exemplo de inventário definem valores de variável para cada um dos três grupos de host.

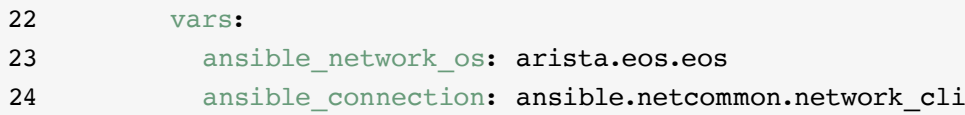

O exemplo define as variáveis do tipo de conexão e sistema operacional de rede para cada um dos 3 subgrupos. Nesse caso, as variáveis indicam os itens incluídos nas Ansible Content Collections. Os itens das Ansible Content Collections têm o formato namespace.collection name.item. Por exemplo, arista.eos.eos indica o plug-in do sistema operacional EOS na coleção EOS entregue pelo namespace Arista. Já ansible.netcommon. network\_cli indica o plug-in da interface de linha de comando (CLI) de rede na coleção Netcommon entregue pelo namespace Ansible.

## Sintaxe da variável

A sintaxe dos valores de variável é diferente nos arquivos group\_vars, playbooks e inventários. Mesmo que os arquivos group\_vars e playbooks tenham o formato YAML, você precisa usar as variáveis de maneira diferente em cada um desses itens.

#### Arquivos de inventário em INI

Use a sintaxe key=value nos valores de variável: ansible network os=cisco.ios.ios

#### Arquivos group\_vars e playbooks

Use o nome completo da chave: ansible network os: cisco.ios.ios

#### Arquivos com extensões .YML e .YAML

Use a sintaxe do YAML key: value

Leia a seção [Sintaxe da variável](https://docs.ansible.com/ansible/latest/network/getting_started/first_inventory.html#variable-syntax) na documentação do Ansible para mais informações.

## Proteja as variáveis confidenciais

O recomendado é aumentar a segurança das variáveis confidenciais, como senhas.

Com o Ansible Automation Platform, é possível gerenciar as credenciais de informações importantes e senhas. Na página *Credenciais* da interface web, você concede aos usuários e equipes a capacidade de usar credenciais sem expor essas informações a eles. Leia a [seção Credenciais](https://docs.ansible.com/automation-controller/latest/html/userguide/credentials.html#credentials) na documentação do Ansible para mais informações.

O Ansible Automation Platform pode ser executado em sistemas que têm o [modo Federal Information](https://docs.ansible.com/ansible-tower/latest/html/installandreference/install_notes_reqs.html#installing-ap-on-systems-with-fips-mode-enabled)  [Processing Standards \(FIPS\)](https://docs.ansible.com/ansible-tower/latest/html/installandreference/install_notes_reqs.html#installing-ap-on-systems-with-fips-mode-enabled) ativado.

## <span id="page-14-0"></span>**Implemente casos de uso comuns**

Este capítulo mostra exemplos de playbooks para casos de uso comuns de automação de rede, incluindo adição de uma VLAN, levantamento de fatos, recuperação de informações de recursos e backup de configurações.

## Adicione uma VLAN

Configurar VLANs que cheguem a vários dispositivos de rede é uma tarefa contínua de NetOps. Com o Ansible, é fácil criar uma VLAN e propagá-la pela rede.

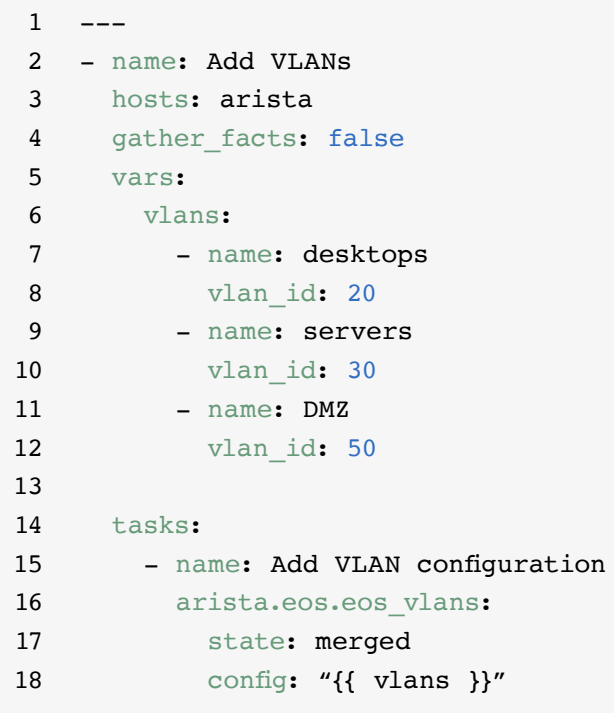

## Reúna fatos

A maioria das redes contém muitas plataformas e dispositivos diferentes. O Ansible pode consultar, armazenar e relatar dados da rede, incluindo versões de software e informações da interface.

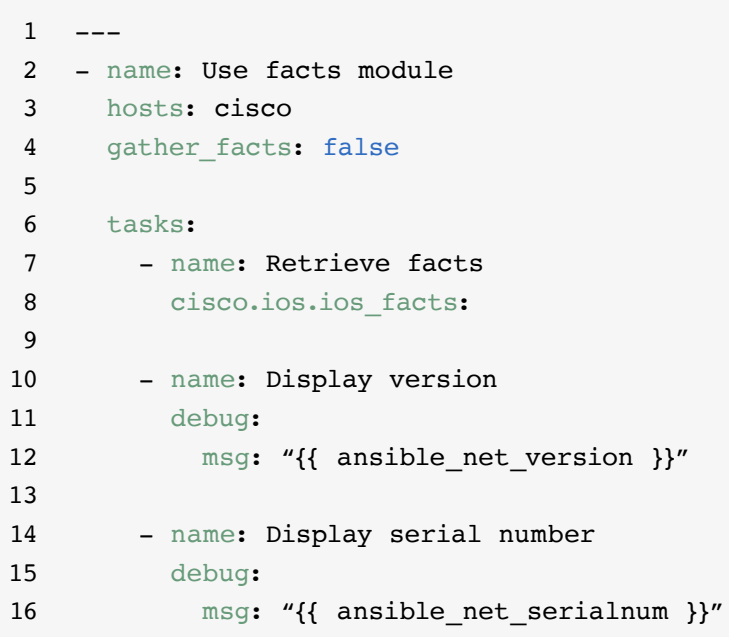

## Recupere informações de recursos

Os [módulos de recurso de rede](https://docs.ansible.com/ansible/latest/network/user_guide/network_resource_modules.html) do Ansible simplificam e padronizam a maneira de gerenciar diferentes dispositivos de rede. Qualquer módulo de recurso pode usar state: gathered para recuperar informações sobre os recursos de rede.

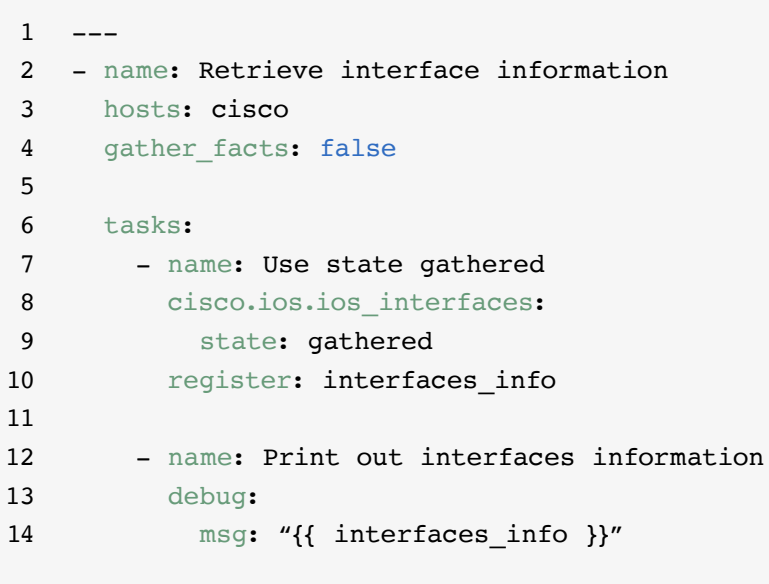

## Faça o backup das configurações

O armazenamento dos backups de configurações é uma atividade crítica para NetOps. Com o Ansible Automation Platform, é fácil extrair partes da configuração inteira de um dispositivo de rede.

 $\,1$ 2 - hosts: cisco 3 gather\_facts: false 4 5 tasks: 6 - name: Back up config 7 cisco.ios.ios\_config: 8 backup: sim

## <span id="page-17-0"></span>**Acesse conteúdo para usar com o Ansible Automation Platform**

Acesse conteúdo de automação pronto para uso para agilizar a adoção do Red Hat Ansible Automation Platform.

### Ansible Content Collections

O [Ansible Content Collection](https://www.redhat.com/pt-br/technologies/management/ansible/content-collections) é um formato de distribuição padronizado para conteúdo do Ansible que pode incluir exemplos de playbook, funções, módulos, plug-ins e muito mais. O Ansible Automation Platform oferece coleções do Ansible Content Collections certificadas e com suporte para ampliar os recursos da plataforma, integrar com tecnologias de terceiros, estender a automação a domínios diferentes e facilitar a adoção. Você também pode acessar Content Collections validadas que oferecem referências testadas e opinativas, incluindo protocolo de roteamento, interfaces, listas de acesso e configurações básicas de rede. Para instalar o Red Hat Ansible Certified [Content Collections](https://access.redhat.com/articles/3642632) com suporte total e acessar [conteúdos de referência validados](https://access.redhat.com/support/articles/ansible-automation-platform-certified-content#validated-content-in-ansible-automation-hub-4), use o [Ansible automation](https://cloud.redhat.com/ansible/automation-hub/)  [hub](https://cloud.redhat.com/ansible/automation-hub/), que está incluído na subscrição do Ansible Automation Platform.

#### Ansible roles

Os Ansible roles agrupam o conteúdo da automação para que ele possa ser reutilizado. Em vez de criar playbooks longos com centenas de tarefas, use os roles para organizá-las e dividi-las em unidades de trabalho menores e mais delimitadas. Um role inclui todas as tarefas, variáveis e manipuladores necessários para concluir uma unidade de trabalho. Os roles são distribuídos como entidades autônomas ou como parte das Ansible Content Collections.

#### Ansible automation hub

O [Ansible automation hub](https://cloud.redhat.com/ansible/automation-hub/) oferece aos clientes Red Hat Ansible Automation Platform acesso às Content Collections com certificação e suporte total. Elas são desenvolvidas, testadas e mantidas pela Red Hat e seus parceiros de tecnologia. O automation hub é um portal seguro para as Ansible Content Collections e uma rede privada de conteúdo de automação interno e externo. Ele é o repositório padrão do conteúdo usado nos ambientes de automação da produção.

#### Ansible Galaxy

O [Ansible Galaxy](https://galaxy.ansible.com/) armazena todas as Ansible Collections da comunidade e as funções autônomas existentes. Também é possível compartilhar com comunidade as coleções e os roles que você cria pelo Ansible Galaxy.

# <span id="page-18-0"></span>**Vá mais além com sua automação**

## Crie fluxos de trabalho de automação avançados

Depois de adquirir experiência e ter confiança para gerenciar sua rede com o Ansible Automation Platform, você pode explorar casos de uso avançados com automação orientada a eventos. A automação orientada a eventos é a próxima etapa lógica na jornada de automação de ponta a ponta da TI e da rede. Ela permite que você responda de maneira pré-determinada às mudanças nas condições da rede, sem intervenção manual. O [Event-Driven Ansible](http://ansible.com/event-driven) está incluído no Ansible Automation Platform e aproveita as mesmas estruturas dos playbooks, então fica fácil começar quando você quiser. Por exemplo, você pode usar o Event-Driven Ansible para reunir fatos automaticamente para aprimorar tickets de serviço, lidar com tarefas de administração de usuários (como redefinições de senha) ou realizar ações básicas de solução de problemas.

### Você também pode usar o [Red Hat Ansible](https://www.redhat.com/pt-br/engage/ansible-lightspeed)  [Lightspeed com o IBM watsonx Code](https://www.redhat.com/pt-br/engage/ansible-lightspeed)

[Assistant](https://www.redhat.com/pt-br/engage/ansible-lightspeed) para ajudar suas equipes de automação a aprender, criar e manter o conteúdo do Ansible Automation Platform, como os playbooks, com mais eficiência. Com esse serviço generativo de inteligência artificial (IA), é possível criar, encontrar, compreender e otimizar seu conteúdo de automação rapidamente.

### Mais informações

A Red Hat oferece muitos recursos relacionados ao Ansible Automation Platform, incluindo documentação detalhada, artigos, vídeos e discussões. Você encontra a maioria desse conteúdo no **[ansible.com](https://www.ansible.com/)** e no **[Portal do Cliente](https://access.redhat.com/)  [Red Hat](https://access.redhat.com/)**.

- ► Site da solução: **[Red Hat Ansible Network Automation](https://www.ansible.com/products/network-automation)**
- ► Laboratórios hands-on: **[Laboratórios interativos do Ansible Automation](https://www.redhat.com/pt-br/engage/ansible-network-automation-20220506)  [Platform](https://www.redhat.com/pt-br/engage/ansible-network-automation-20220506)**
- ► Documentação: **[Índice de plataforma de rede](https://docs.ansible.com/ansible/latest/network/user_guide/platform_index.html) [Documentação da comunidade do Ansible](https://docs.ansible.com/)**
- ► Guias do usuário: **[Inventários e variáveis](https://docs.ansible.com/ansible/latest/network/getting_started/first_inventory.html) [Pesquisas](https://docs.ansible.com/automation-controller/latest/html/userguide/job_templates.html#surveys) [Credenciais](https://docs.ansible.com/automation-controller/4.2.1/html/userguide/credentials.html#credentials)**
- ► Ebook: **[Guia de automação de rede](https://www.redhat.com/pt-br/engage/network-automation-guide-20221202)**
- ► Aulas de treinamento: **[Ansible Basics: Automation Technical Overview](https://www.redhat.com/pt-br/services/training/do007-ansible-essentials-simplicity-automation-technical-overview) [Ansible for Network Automation](https://www.redhat.com/pt-br/services/training/do457-ansible-network-automation)**
- ► Avaliação gratuita: **[Download da versão de avaliação do Ansible](https://www.redhat.com/pt-br/technologies/management/ansible/trial)  [Automation Platform](https://www.redhat.com/pt-br/technologies/management/ansible/trial)**

## <span id="page-19-0"></span>**Tudo pronto para automatizar sua rede?**

Com uma linguagem intuitiva e legível, o Red Hat Ansible Automation Platform proporciona um caminho simples e avançado para você modernizar as operações de rede, oferecendo suporte aos processos atuais e à infraestrutura legada. Você usa um framework de automação escalável e flexível para aprimorar com mais facilidade a disponibilidade da infraestrutura, a produtividade da equipe, a segurança da rede e a conformidade da configuração.

Experimente o Ansible Automation Platform de graça: **[red.ht/try\\_ansible](https://www.redhat.com/pt-br/technologies/management/ansible/trial)**

## **Acelere a implantação com os especialistas da Red Hat**

Talvez a automação da rede pareça uma tarefa assustadora, mas a Red Hat Consulting pode ajudar você. Todos os contratos da Red Hat Consulting começam com uma discovery session sem custos, com duração de meio período. Durante essas sessões, os especialistas da Red Hat trabalham com você para identificar os desafios mais urgentes da sua empresa, as abordagens viáveis para superá-los e os resultados desejados para implementar a automação da rede.

Agende uma discovery session gratuita: [red.ht/consultoria](https://www.redhat.com/pt-br/services/consulting)

Copyright © 2023 Red Hat, Inc. Red Hat, o logotipo da Red Hat e o Ansible são marcas comerciais ou registradas da Red Hat, Inc. e suas subsidiárias nos Estados Unidos e em outros países. 612699\_1123\_KVM

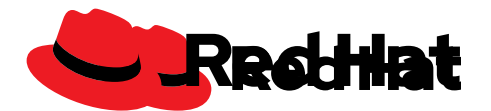